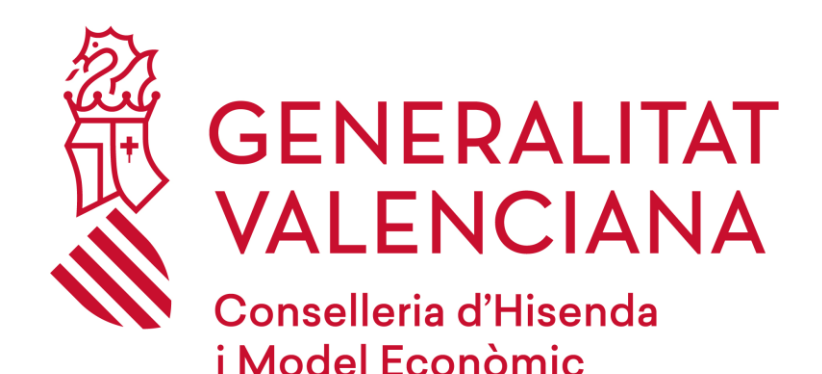

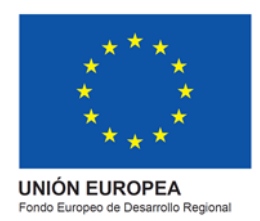

# *Preguntas frecuentes Inscripción en los cursos de valenciano (DGPLGM)*

*eFormación*

**Versión 1.0**

**Octubre 2022**

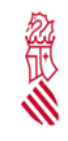

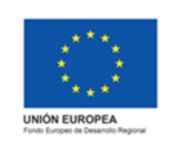

Fecha: octubre 2022

Proyecto: eFormación

#### **CONTACTO**

- Si su consulta está relacionada con el **cambio de cursos, bajas, matriculaciones y gestión administrativa de los cursos**, debe ponerse en contacto con la DGPLGM a través de: [cursos\\_dgplgm@gva.es](mailto:cursos_dgplgm@gva.es)
- Si su consulta está relacionada con las **sesiones, dudas del curso, asistencias**…, le recomendamos ponerse en contacto con el profesorado a través de la mensajería del Aula.
- Si su consulta está relacionada con las **herramientas de videoconferencia** para las sesiones telepresenciales, debe llamar al 963 985 300 e indicar que se pongan en contacto con el Servicio de Videoconferencias y Comunicaciones de la GVA.
- Si su consulta está relacionada con un **problema técnico de la plataforma online de formación**, puede ponerse en contacto con eFormación a través de<https://e-formacion.gva.es/va/contacto>

#### **1. NO RECUERDO USUARIO/CONTRASEÑA**

- 1. Acceda a la plataforma a través de [http://www.eformacion.gva.es](http://www.eformacion.gva.es/)
- 2. Pulse en ["He olvidado mi contraseña"](https://eformacio.gva.es/resetting/request)

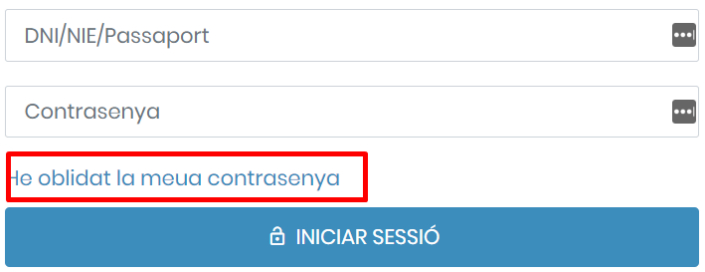

3. Inserte su DNI/NIE/Pasaporte o bien su dirección de correo electrónico, y pulse en "**Restablecer Contraseña**".

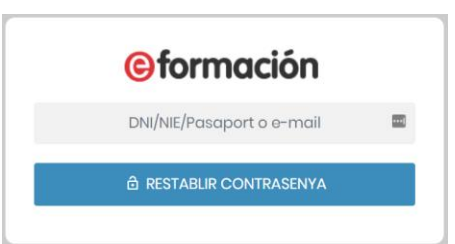

4. Recibirá un correo electrónico en el que se le facilitaran las instrucciones para cambiar la contraseña.

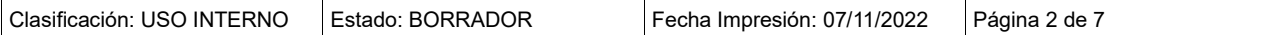

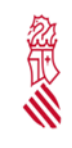

Preguntas frecuentes Inscripción en los cursos de valenciano (DGPLGM)

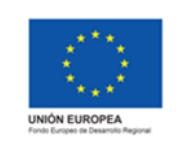

Versión: 1.0

Fecha: octubre 2022

Proyecto: eFormación

### **2. ¿PUEDO MATRICULARME EN UN CENTRO DE TRABAJO DIFERENTE AL ACTUAL?**

#### **Sí, puede matricularse en otros centros de trabajo**.

No obstante, tiene prioridad el personal que pertenece al centro de trabajo, por lo que solo se permitirá la matrícula en otro centro de trabajo en el caso de que queden plazas libres.

# **3. ¿QUÉ SIGNIFICA QUE EL CURSO ES 'TELEPRESENCIAL'?**

Un curso telepresencial se realiza en horario laboral, en días y horas determinadas, y de forma sincronizada con el profesorado y alumnado, **a través de herramientas de videoconferencia**. Por tanto, tiene lugar en un aula virtual, se realiza en tiempo real y se puede interactuar con el profesorado y con los participantes del curso.

Para seguir las sesiones el alumnado debe disponer del equipamiento técnico necesario: altavoces, micrófono, webcam (preferiblemente)… Antes de cada sesión, se recomienda comprobar que todo el equipamiento está configurado correctamente y que funciona.

#### **4. ME HE INSCRITO A LOS CURSOS, PERO HAY DATOS INCORRECTOS**

- 1. Acceda a la plataforma a través de [http://www.eformacion.gva.es](http://www.eformacion.gva.es/)
- 2. Inserte usuario y contraseña y pulse en "**Iniciar Sesión**".

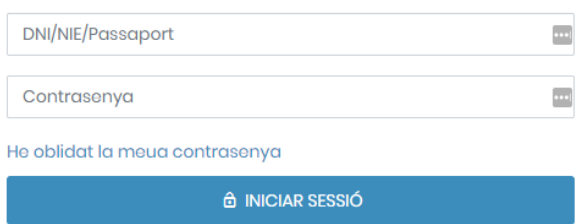

3. En la parte superior derecha, pulse con el ratón en su nombre y seleccione "**Perfil**".

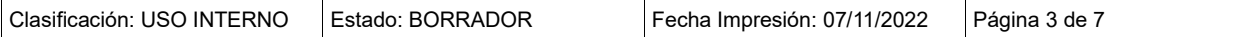

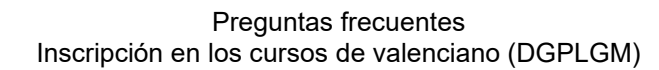

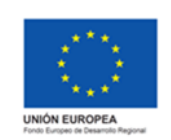

Versión: 1.0

Fecha: octubre 2022

Proyecto: eFormación

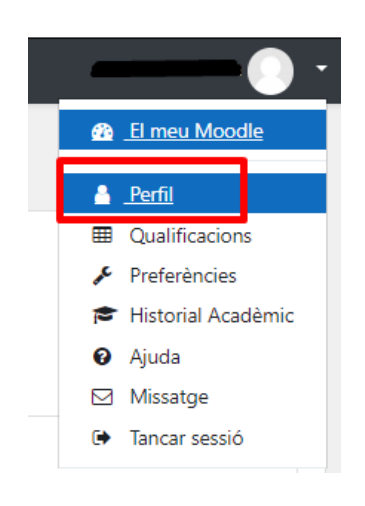

4. Pulse en la parte superior derecha en el botón "**Editar Perfil**".

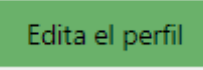

5. Modifique los datos que sean incorrectos y pulse en "**Guardar**".

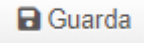

### **5. ¿CÓMO PUEDO SABER SI ME HE INSCRITO CORRECTAMENTE?**

Cuando realice la inscripción **recibirá un correo electrónico que le informará que se encuentra en una lista de espera**.

*"Ha solicitado la inscripción en el curso TABXXX… del centro de trabajo … el día …… y está en lista de espera. "*

Eso implica que su solicitud de la formación se ha cursado correctamente.

La inserción en la lista de espera **NO implica la matriculación**.

### **6. ¿ES LO MISMO INSCRIBIRSE QUE MATRICULARSE?**

**No, inscribirse no es lo mismo que matricularse**. El proceso de inscripción consiste en recopilar los datos de las personas que están interesadas en realizar el curso.

Posteriormente se revisará su solicitud y, en caso de ser aceptado/a en el curso, recibirá un correo electrónico de confirmación de matrícula.

"*Su inscripción ha sido aceptada y le confirmamos la matrícula en el curso TABXXX… del centro de trabajo … el día…* "

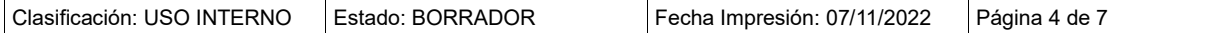

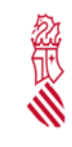

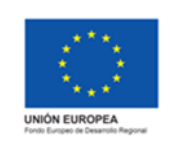

Versión: 1.0

Fecha: octubre 2022

Proyecto: eFormación

Si no recibe dicha confirmación antes del 30 de noviembre, puede ponerse en contacto con la DGPLGM pasado ese plazo a través del correo cursos dgplgm@gva.es

# **7. ¿CÓMO ME PUEDO DAR DE BAJA DE UN CURSO?**

Puede cursar la baja de un curso mediante los siguientes pasos:

- 1. Acceda a la página web [http://www.eformacion.gva.es](http://www.eformacion.gva.es/)
- 2. Inserte el usuario y la contraseña, y pulse en "**Iniciar Sesión**".

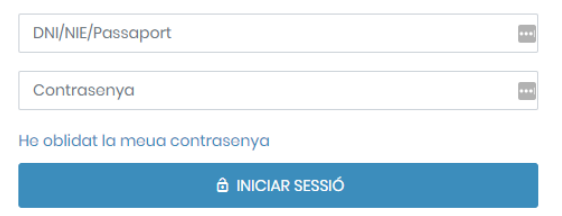

3. En "Inicio", se mostrará un apartado con "**Programados**" en el que tendrá que pulsar:

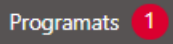

4. Para darse de baja del curso deberá pulsar en el botón "**Darse de baja**", junto al curso.

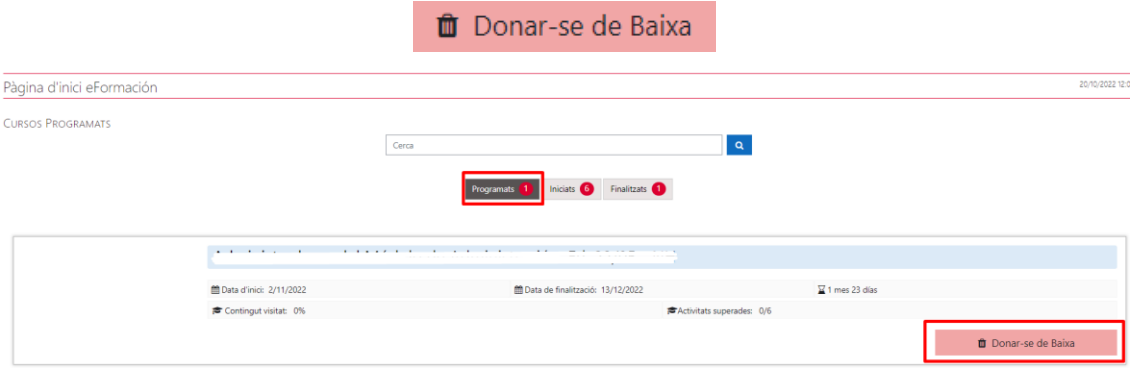

Recuerde que solo puede darse de baja de forma voluntaria **si el curso no ha comenzado**. En el caso de que el curso haya comenzado y no desee seguir en la formación, debe comunicarlo al correo electrónico [cursos\\_dgplgm@gva.es](mailto:cursos_dgplgm@gva.es)

### **8. ¿CÓMO OBTENER JUSTIFICANTE DE ASISTENCIA?**

Para obtener un justificante de asistencia del curso:

- 1. Acceda a la página web [http://www.eformacion.gva.es](http://www.eformacion.gva.es/)
- 2. Inserte usuario y contraseña y pulse en "**Iniciar Sesión**".

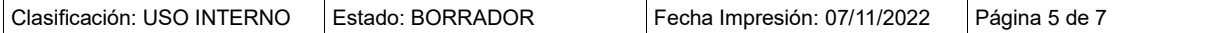

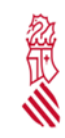

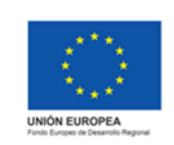

Fecha: octubre 2022

Proyecto: eFormación

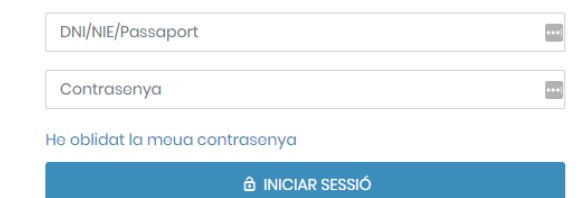

3. Acceda al curso desde la página de inicio del Aula, pulsando en "Acceso al curso".

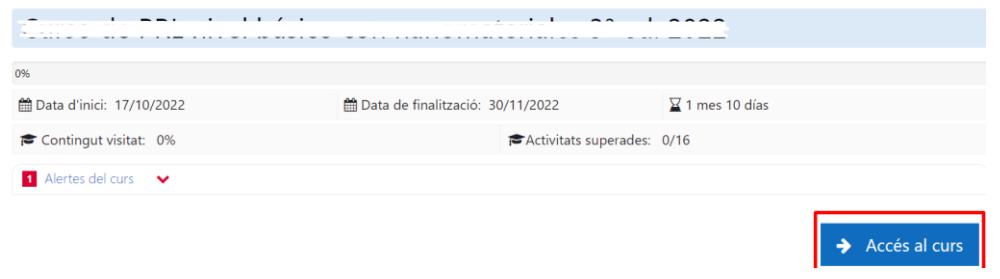

4. Después pulse en el botón "**Asistencias**".

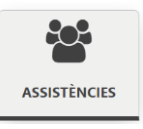

5. Deberá marcar la opción "Todos", "Todos los pasados", "Meses" o "Día"… para obtener el justificante de esos períodos podrá moverse a una fecha u otra.

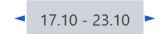

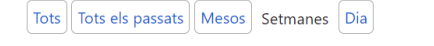

Si selecciona un período en el que alguna asistencia no ha sido tomada por parte del profesor/a, no se podrá emitir el informe de asistencias y la plataforma le mostrará un mensaje de advertencia. En ese caso, deberá contactar con el profesor/a del curso a la mayor brevedad posible.

6. Pulse en la parte inferior, en el botón "**Enviar Justificante**".

**Enviar Justificant** 

# **9. ¿CÓMO SUPERAR EL CURSO?**

#### **Deberá asistir al 85% de las sesiones**.

El Servicio de Formación y Acreditación expedirá un certificado de participación a las personas admitidas oficialmente siempre que se acredite la asistencia, como mínimo, del 85% de la duración total del curso.

## **10. ¿CUÁNDO OBTENDRÉ EL DIPLOMA?**

Siempre que se haya superado el curso, se notificará mediante un correo electrónico que el certificado estará disponible para ser descargado desde 'Mi cuenta/Historial académico'.

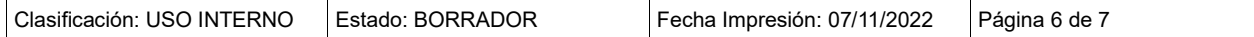

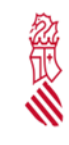

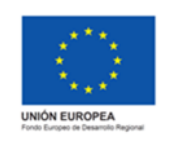

Versión: 1.0

Fecha: octubre 2022

Proyecto: eFormación

Para cualquier consulta sobre el estado de su diploma deberá contactar con la DGPLGM mediante el correo electrónico cursos dgplgm@gva.es

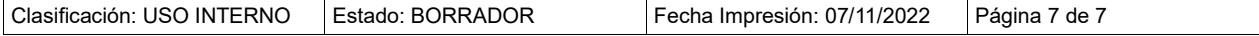